УДК: 687.53.02МАХНІЙ Т.М., ВОЛОШИН Г.А. Чернівецький коледж дизайну та економіки

# ЕКОНОМІКО-МАТЕМАТИЧНИЙ ПІДХІД ДО ЗНАХОДЖЕННЯ ПЛОЩ ЛЕКАЛ ДЕТАЛЕЙ ОДЯГУ

*Продемонстровано інноваційний спосіб розрахунку площ лекал деталей одягу при виконанні лабораторного практикуму з навчальної дисципліни "Основи технології виробів", який базується на використанні графічного калькулятора GeoGebra. Показано, як проводити аналіз економічної ефективності процесу комп'ютеризації розрахунку площ лекал деталей одягу при застосуванні GeoGebra в порівнянні з традиційними методами.*

*Ключові слова: інновація, інноваційний метод, площі лекал деталей одягу, GeoGebra, економічна ефективність, комп'ютеризація, комп'ютерні моделі.*

#### **ECONOMICS AND MATHEMATICS APPROACH TO THE FINDING THE SQUARE OF PATTERNS OF** *CLOTHING DETAILS*

*MAKHNII T.M., VOLOSHYN H.A.*

*Chernivtsi college of Design and Economics*

*It is demonstrated the innovation way to calculate squares of patterns of clothing details when performing laboratory work on the discipline "Fundamentals of technology products", which based on the use of graphic calculators GeoGebra. It is shown how to analyze the economic efficiency of the computerization process of calculating squares of patterns of clothing details when applying GeoGebra compared to traditional methods.*

*Keywords: innovation, innovative method, squares of patterns of clothing details, GeoGebra, economic efficiency, computerization, computer models.*

**Вступ.** Сучасне суспільство характеризується швидкими змінами у всіх сферах життя, що особливо впливає на розвиток інформаційного, зокрема й освітянського простору. Освітня сфера, яка є основоположницею формування світогляду, духовного становлення особистості, зазнає значних трансформаційних процесів. Простір, де стикаються нові цінності і технології, нові стилі життя вимагає нових, сучасних освітніх підходів, які б зберегли кращі надбання та підготували б майбутнього фахівця до роботи, творчості, до реалізації особистості в суспільстві. Враховуючи те, що існує безпосередній зв'язок між рівнем освіти людини і її професійним та економічним добробутом, впровадження вищезазначених та інших інноваційних технологій в навчальний процес вищого навчального закладу є актуальним питанням. Комп'ютерні технології суттєво впливають на форми і методи навчання, роблять процес пізнання творчим, стимулюють заняття самоосвітою. Традиційні форми навчання поступово доповнюються новітніми технологіями, спрямованими на формування навичок та вмінь, що відповідають випереджаючому стану науки і техніки.

Під *системою засобів навчання* розуміється сукупність взаємопов'язаних (у рамках методики їх використання) дидактичних компонентів, які утворюють певну цілісність, єдність.

Існують різні класифікації засобів навчання. Одна з них – *класифікація за дидактичною функцією:*

− інформаційні засоби (підручники, посібники);

− дидактичні засоби (таблиці, плакати, відеофільми, програмні засоби навчального призначення, демонстраційні прилади);

− технічні засоби навчання (аудіовізуальні засоби, комп'ютер, засоби телекомунікацій, відеокомп'ютерні системи, мультимедія, віртуальна реальність). Крім цього, засоби навчання можна умовно поділити на дві групи: традиційні та інноваційні засоби. Серед традиційних засобів навчання особлива увага завжди приділяється слову викладача та підручнику.

При сучасному інтенсивному розвитку комп'ютерів та інформаційних технологій особливо важливим є використання електронних засобів навчального призначення – засобів навчання, що зберігаються на цифрових або аналогових носіях даних і відтворюються на електронному обладнанні. Вони поділяються на електронні засоби загальнодидактичного спрямування і практичного спрямування (віртуальні лабораторії). Інноваційні дидактичні засоби навчання, які базуються на використання персональних комп'ютерів, охоплюють широке коло програмного забезпечення навчального призначення.

*Завдання* даної *методичної розробки* полягає у всебічному висвітлені *нового способу* розрахунку площ лекал деталей одягу при виконанні лабораторного практикуму з навчальної дисципліни «**Основи технології виробів»** за спеціальністю 5.05160203 «Моделювання та конструювання промислових виробів» з напряму підготовки 051602 «Технологія виробів легкої промисловості», освітньо-кваліфікаційний рівень «Молодший спеціаліст».

Серед програмного забезпечення навчального призначення виділяють: електронні навчальні курси, програмно-педагогічні засоби, електронний навчально-методичний комплекс, мережеві програми та контрольно-діагностичні системи.

Використання мультимедійних технологій та можливостей Інтернет дозволяє підняти на новий рівень якість та ефективність системи навчання.

До методів, яким дали нове життя способи навчання нового покоління, належать методи  $\frac{1}{2}$ 

мультимедійного проектора можна проектувати будь-які мультимедійні програми навчального призначення, презентації нового матеріалу, розроблені за допомогою програмного продукту Microsoft PowerPoint.

Інноваційні засоби навчання активізують навчально-пізнавальну діяльність студентів; допомагають пов'язати теоретичні питання з практикою; збільшують можливості показу практичних застосувань явищ; створюють можливості для моделювання процесів і явищ; дають змогу систематизувати й класифікувати явища із застосуванням схем, таблиць, графіків; створюють установку на ефективне навчання.

Використання інноваційних засобів навчання наочно демонструє переваги особистісноорієнтованого навчання.

При знаходженні площі лекал деталей одягу навчальні заклади легкої промисловості традиційно застосовують «палетки» і геометричний способи розрахунку (рис.1).

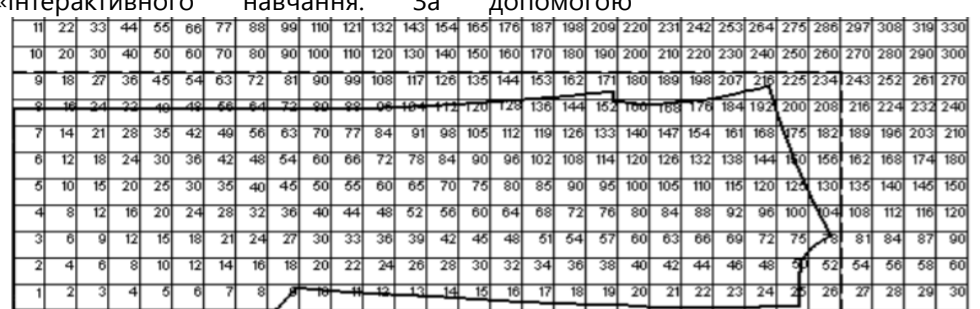

**Рис. 1.** Визначення площі лекала за допомогою палетки

Для цього необхідно:

1) заготовити палетку, яка представляє собою лист міліметрового паперу з нанесеними квадратами розміром 1см2. У правому верхньому кутку кожного квадрата вказати розмір площі наростаючо від нульового значення;

2) розташувати лекала на палітрі так, щоб по можливості зрівняти один або два зрізи з обмежувальними лініями і визначити площу прямокутника, в який укладена лекала;

3) підрахувати площу відходів (з точністю до 0,01 см2);

4) визначити площу деталі як різницю між площею прямокутника і площею відходів.

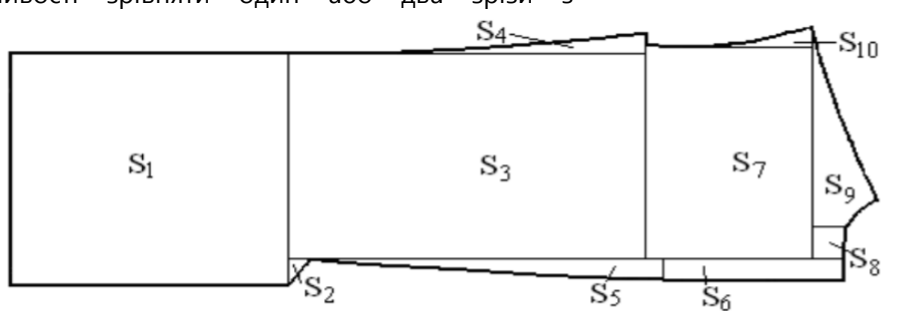

**Рис. 2.** Визначення площі лекала геомет-ричним способом

Для цього необхідно:

1) розбити лекала деталі на прості геометричні фігури і визначити площу цих фігур, користуючись відомими математичними формулами (з точністю до 0,01 см2). Ділянки, обмежені криволінійними

контурами, апроксимують прямими лініями, і їх площа визначається з деякою похибкою;

2) знайти суму площ геометричних фігур: SЛ =  $S1 + S2 + ... + Sn$ .

Інновація полягає у застосуванні графічного калькулятора для функцій, геометрії, статистики та 3D геометрії GeoGebra (www.geogebra.org) для проведення розрахунку площ лекал деталей одягу.

GeoGebra – це динамічне математичне середовище для всіх рівнів освіти, що включає в себе геометрію, алгебру, таблиці, графи, статистику і арифметику в одному зручному у використанні пакеті. У програмі великі можливості роботи з функціями (побудова графіків, обчислення коренів, екстремумів, інтегралів тощо).

GeoGebra - найпопулярніша динамічна математична програма в світі. Вона була удостоєна безлічі нагород. GeoGebra підтримує STEM-освіту в США і всіляко з сприяє нововведенням у сфері освіти по всьому світу. STEM – популярний напрямок в освіті, що охоплює природничі науки (Science), технології (Technology), технічну творчість (Engineering) та математику (Mathematics).

STEM – це напрям в освіті, при якому в навчальних програмах посилюється природничонауковий компонент + інноваційні технології. Технології використовують навіть у вивченні творчих, мистецьких дисциплін.

GeoGebra – абсолютно інтерактивний інтерфейс з потужним функціоналом.

#### **Методичні особливості GeoGebra:**

− можливість використання програмного засобу як у навчальному закладі, так і в вдома при різних формах проведення занять і при різній комп'ютерної оснащеності;

− впровадження елементів експерименту і дослідження в навчальний процес;

− забезпечення можливості постановки творчих завдань та організації проектної роботи;

− можливість показати, як сучасні технології ефективно застосовуються для моделювання та візуалізації математичних понять.

#### **Технічні особливості GeoGebra:**

− можливість створення повнофункціональних автономних готових моделей;

− зручний, інтуїтивно зрозумілий графічний інтерфейс;

− надання можливості налаштовувати інтерфейс створюваних навчальних моделей;

− забезпечення можливості роботи на комп'ютерах під управлінням операційних систем Windows, Linux, MacOS.

Динамічна комп'ютерна модель дозволяє користувачу інтерактивно змінювати певну кількість параметрів модельованого об'єкта, причому перевага інтерактивності у тому, що студент може безпосередньо бачити результат впливу зміни тих чи інших параметрів на стан об'єкта.

Впровадження САПР – систем автоматизованого проектування одягу – дозволяє покращити якість проектно-конструкторської документації, зменшити витрати часу і матеріалів на створення виробів, підвищити престижність роботи, зумовлює залучення висококваліфікованих кадрів.

Основна роль САПР на швейних підприємствах з серійним або масовим виробництвом одягу – виконання градації лекал і отримання розкладок в автоматизованому режимі.

Програмні модулі, що входять до САПР, передбачають роботу на потужних мінікомп'ютерах і на так званих робочих станціях, що діють в певному операційному середовищі. Використовуються технічні засоби введення і виведення графічної інформації.

Графічний планшет або дигітайзер периферійний пристрій, призначений для введення інформації у цифровій формі.

Якщо лекала на папері або картоні, виникає необхідність ввести – оцифрувати лекала – і продовжити роботу з ними, але вже в електронному вигляді.

В умовах індивідуального виробництва використання графічного калькулятора GeoGebra є найбільш оптимальним і ефективним.

У дипломному проекті виконується розкладка деталей моделі з урахуванням технічних умов на розкроювання. Схема розкладки виконується на міліметровому папері в масштабі 1:4 на всі матеріали, які застосовуються в пакеті виробу.

Чи є можливість без використання дигітайзера оцифрувати всю розкладку і розрахувати площу лекал? Кожної окремої деталі – так. Але втрачається швидкість виконання розрахунків. Це питання стратегічного характеру, тому в даній методичній розробці зроблено акцент на виконанні розрахунку площ лекал окремих деталей.

При виконанні даної методичної розробки використовувались різні способи і прийоми економічного аналізу: абсолютні та відносні величини; способи порівнянь; середні величини; групування; графічні методи; табличні методи; показники економічної ефективності (темпи росту і темпи приросту показників).

Для знаходження площ лекал деталей одягу вони розбиваються на елементарні математичні фігури: трикутники, прямокутники, квадрати, трапеції, кола, круги і їх частини (сектори, сегменти), розгортки конуса. Якщо фігури більш

складні, застосовується ідентифікація з відомими графіками функцій, а потім визначається їх площа.

Формули площ геометричних фігур вивчались у навчальних дисциплінах «Математика» і «Вища математика».

Інструменти, необхідні для проведення замірів, найпростіші. Це лінійка, трикутник, транспортир, циркуль.

Розрахунок площ лекал і міжлекальних випадів

Площа лекал є основним показником витрати матеріалу на одиницю виробу. Вона входить в структуру всіх норм витрат матеріалів У зв'язку з цим достовірність і точність визначення площі лекал має важливе значення.

Площа лекал визначається шляхом вимірювання повного комплекту лекал деталей або подетально. Існують кілька способів, серед яких основні геометричний і механізований.

При геометричному способі визначення площ лекал кожне лекало розбивають на ряд найпростіших геометричних фігур, площу яких підраховують окремо і потім підсумовують.

Ділянки, обмежені криволінійними контурами, апроксимують.

#### **ПРИКЛАД ВИКОРИСТАННЯ ПРОГРАМИ «GEOGEBRA»**

**Запуск програми GeoGebra** Перенесення лекала або його частини в площу GeoGebrа

Механізований спосіб визначення площ лекал заснований на розрахунку площі лекала, коли в комп'ютер введені дані про контури лекал.

Площа міжлекальних випадів обчислюється як різниця між площею розкладки і корисною площею деталей.

**Алгоритм дій** при використанні програми GeoGebra:

1. Виконати розкладку комплектуючих лекал.

2. Провести найоптимальнішим способом ділення кожного лекала на елементарні фігури.

3. Знайти площі простих лекал деталей одягу.

4. Ідентифікувати криволінійні лекала деталей одягу з стандартним набором математичних фігур.

5. Для лекал деталей одягу, що описуються криволінійними трапеціями, визначити границі інтегрування.

6. Знайти площі криволінійних трапецій.

7. Визначити загальну площу комплекту лекал Sр.

8. Розрахувати площу розкладки тканини S.

9. Розрахувати площу міжлекальних випадів Sм.

10.Порівняти площу міжлекальних випадів з нормою міжлекальних випадів Sн (Sм ≤ Sн).

11.Зробити висновки.

## **Опис межових деталей крою за допомогою графіків конкретних математичних функцій**

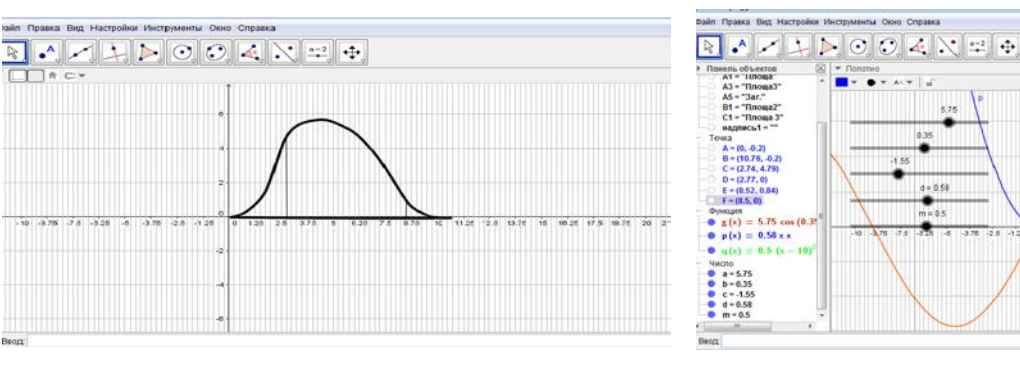

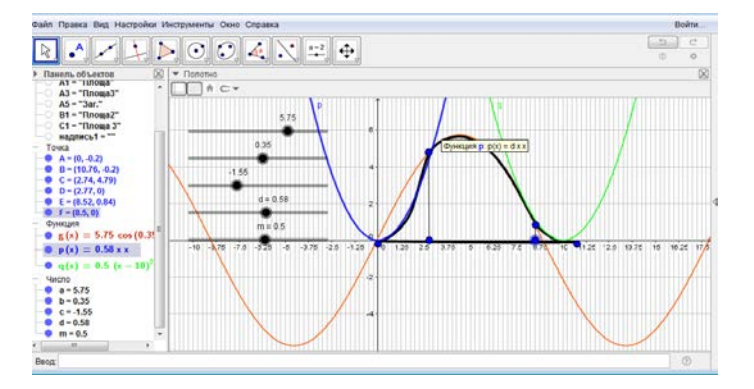

**Визначення числових меж деталей крою Визначення площі деталі крою за допомогою формули Ньютона-Лейбніца**

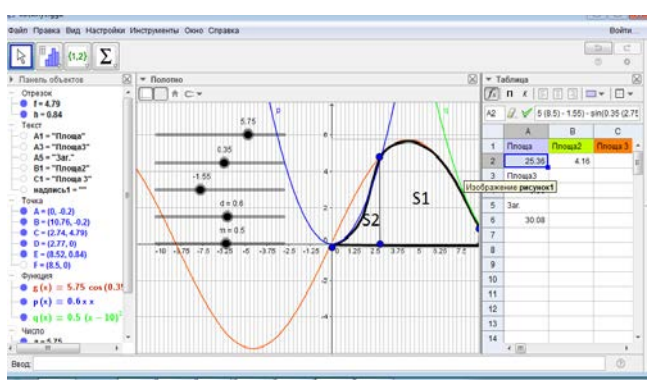

## **При необхідності додати отримані результати для визначення площі лекала деталі одягу**

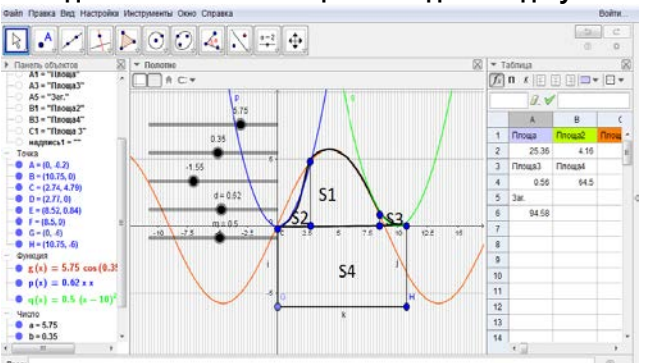

## **Загальна площа лекала деталей одягу**:

$$
S = S_1 + S_2 + S_3 + S_4
$$

## **РОЗРАХУНОК ПЛОЩ ЛЕКАЛ**

Наведено *приклади* розрахунків спрощеної форми обчислення площ лекал одягу, використовуючи відомі формули з математики та вищої математики.

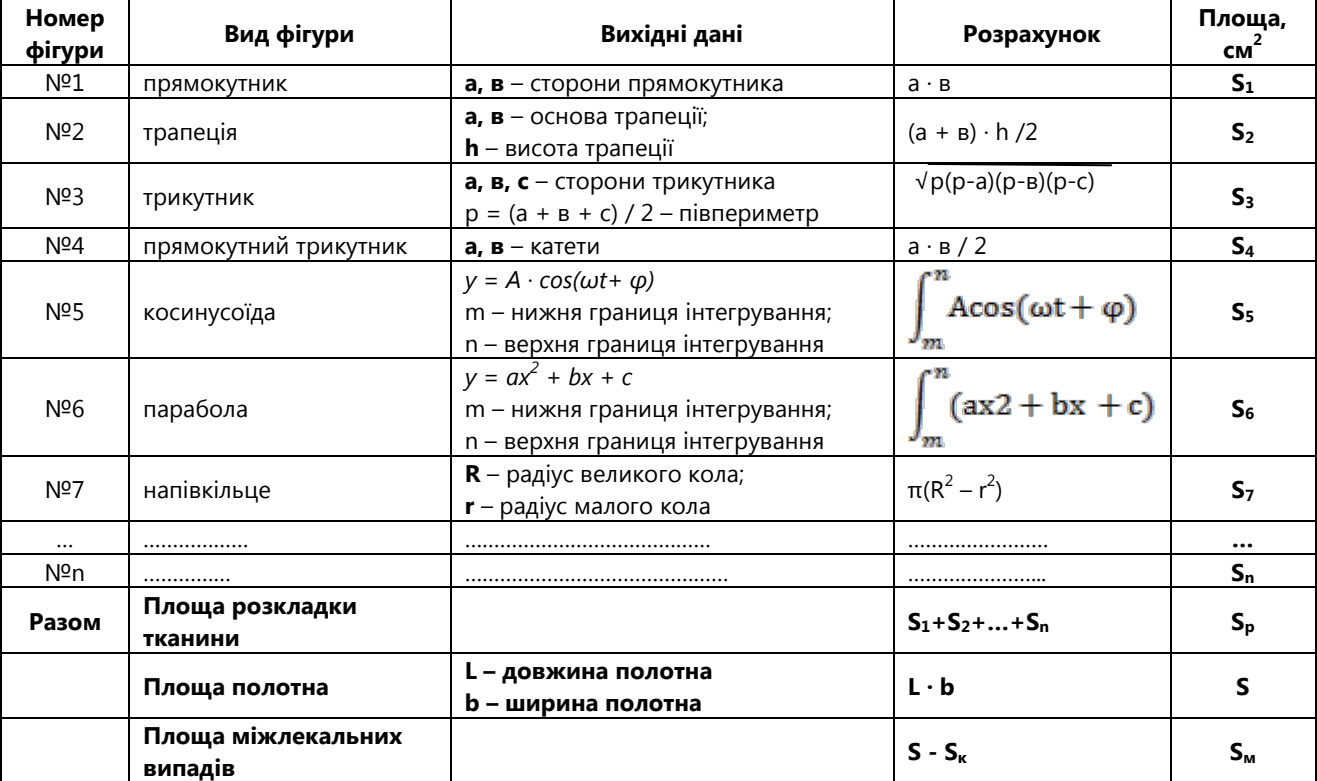

#### БІБЛІОТЕКА (КАТАЛОГ) ПРОГРАМ **ЗВЕДЕНА ТАБЛИЦЯ ПЛОЩ ЛЕКАЛ ДЕТАЛЕЙ ОДЯГУ**

**Номери фігур: №7**

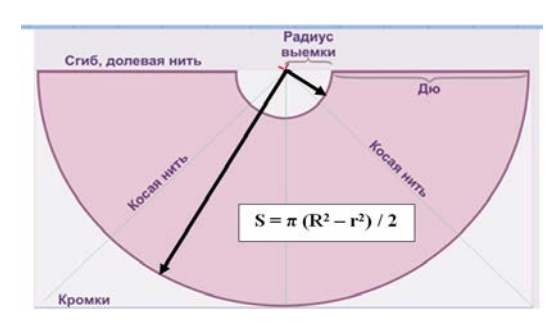

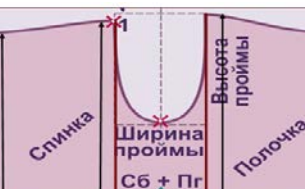

 $Ne1$ 

 $\mathbf{h}_1$ 

 $S = S_1 + S_2 + S_3$ 

 $N22$ 

N93

 **№2 №6 №2**

**ЕКОНОМІЧНА ЕФЕКТИВНІСТЬ КОМП'ЮТЕРИЗАЦІЇ ПРОЦЕСУ РОЗРАХУНКУ ПЛОЩ ЛЕКАЛ ДЕТАЛЕЙ ОДЯГУ**

Економічна ефективність комп'ютеризації підлягає кількісному і якісному аналізу. Аналіз процесу знаходження площ лекал деталей одягу фіксується в таблицях 1-2.

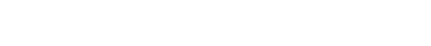

*Таблиця 1*

#### **Аналіз часу виконання робіт**

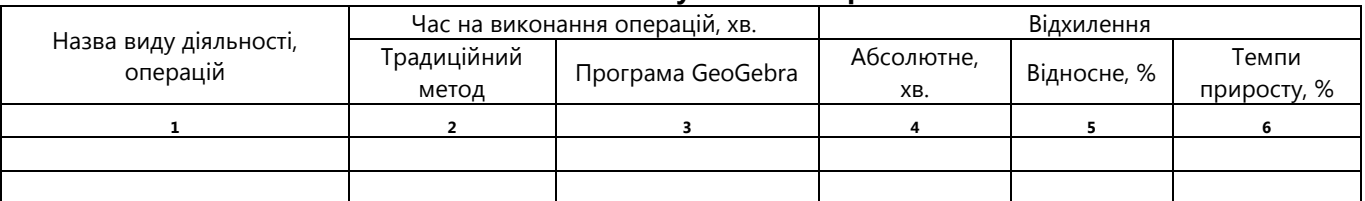

*Таблиця 2*

#### **Аналіз точності розрахунку площ**

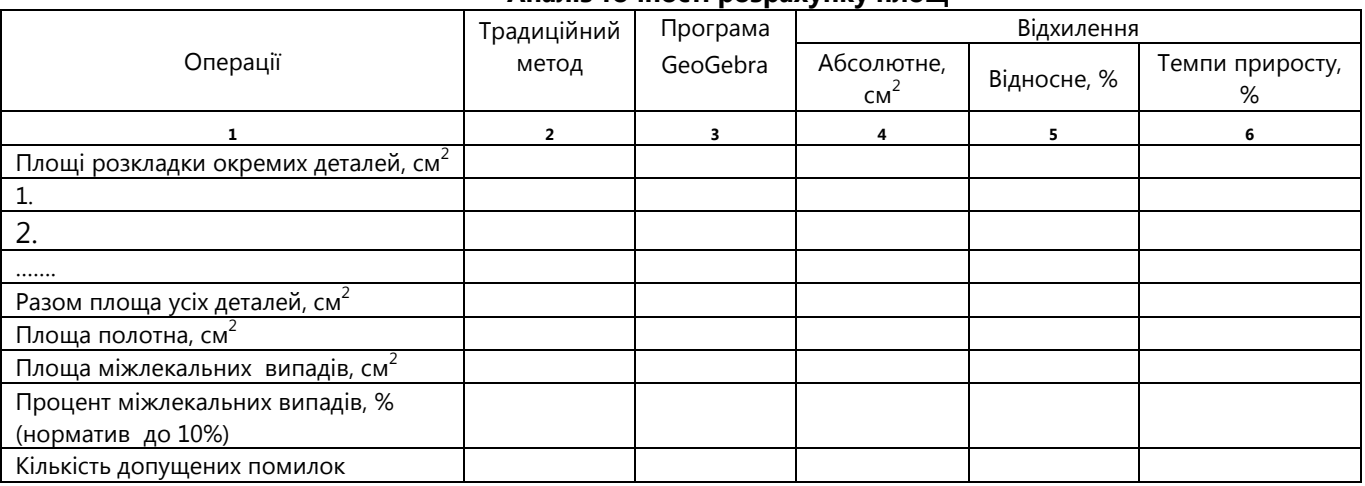

Ефективність комп'ютеризації процесу розрахунку площ лекал деталей одягу полягає у наступному:

− Економія трудових зусиль. Звільнений час може бути використаний для інших видів робіт.

− Підвищення точності розрахунку площ за рахунок більш якісної ідентифікації контурів лекал з графіками функцій.

− Запобігання механічних арифметичних помилок під час підрахунку кількості базових одиниць (клітин), додавання площ, користування калькуляторами.

− Підняття престижності вивчення таких навчальних дисциплін, як «Математика»

− і «Вища математика» – «цариць наук», демонстрація їх прикладного характеру і необмежених можливостей.

Таким чином, можна зробити **висновок***,* що використання комп'ютерних моделей у навчальному процесі є важливим фактором підвищення результативності практичних навчальних занять.

#### **Список використаних джерел**

1. Друшляк М. Г. Комп'ютерні інструменти програм динамічної математики і методичні проблеми їх використання / М. Г. Друшляк, О. В. Семенихіна/ / Інформаційні технології і засоби навчання, 2014, Том 42, №4.

2. Кушнір В.А. Розв'язування математичних задач інтегративного змісту засобами комп'ютерного моделювання. / Кушнір В. А., Ріжняк Р. Я. // Математика в школі. – 2009. – №10 (97).

3. Ракута В. М. Бібліотека комп'ютерних моделей, як необхідна складова сучасного навчального середовища. / Ракута В. М. // Наукові записки. — Вип. 98. – Серія : Педагогічні науки. — Кіровоград : РВВ КДПУ ім. В. Винниченка, 2011. — С. 246–249.

4. Ракута В. М. Програми для роботи з функціями та графіками. / Ракута В. М. // Комп'ютер у школі та сім'ї. — 2010. — № 7 (87). — С. 29–33.

5. Ракута В.М. Система динамічної математики GEOGEBRA як інноваційний засіб вивчення математики / В.М.Ракута // Інформаційні технології і засоби навчання. 2012. №4 (30)

6. GeoGebra Wiki [Електронний ресурс]. – Режим доступу: [http://www.geogebra.org.](http://www.geogebra.org/)

7. Круглик В. С. Концепція сучасного педагогічного програмного засобу / В. С. Круглик. – [Електронний ресурс]. – Режим доступу: [http://www.nbuv.gov.ua/ejournals/ITZN/em3/content/07kvsspm.ht](http://www.nbuv.gov.ua/ejournals/ITZN/em3/content/07kvsspm.htm)

[m.](http://www.nbuv.gov.ua/ejournals/ITZN/em3/content/07kvsspm.htm)  8. Обрізан К.М. Програмні засоби навчального призначення // Інформатизація середньої освіти: програмні засоби, технології, досвід, перспективи / За ред. В.М.Мадзігона, Ю.О.Дорошенка. – К.: Педагогічна думка, 2003. – С.156-165.

9. NETOP SCHOOL як ефективний засіб оптимального використання комп'ютера в навчальному процесі. – [Електронний ресурс]. – Режим доступу: http://aks.mylivepage.ru/wiki/463/154\_NETOP\_SCHOOL

10. NETOP SCHOOL як ефективний засіб оптимального використання комп'ютера в навчальному процесі. – [Електронний ресурс]. – Режим доступу: http://aks.mylivepage.ru/wiki/463/154\_NETOP\_SCHOOL

11. Kontorovich, I., Koichu, B., Leikin, R. & Berman, A. (2012). An exploratory framework for handling the complexity of mathematical problem posing in small groups. *The Journal of Mathematical Behavior*, *31*(1), 149–161. Elsevier.

12. Markus Hohenwarter. Introduction to GeoGebra / M. Hohenwarter, J. Hohenwarter, 2013. – 141 p.